### Введение в тестирование

# Автоматизация тестирования

Кулаков Кирилл Александрович

## Будни тестирования

- Проект большой  $\rightarrow$  много тестов  $\rightarrow$  ручной запуск
- Демонстрация работы / качества приложения
- Демонстрация ошибки разработчику
- Регрессионное тестирование
- Несколько проектов одновременно → необходимость переключаться
- Текучка кадров / неопределенный круг разработчиков
- Отчет о проекте начальству / заказчикам

### Задача автоматизации тестирования

- Цель: сокращение издержек тестирования
	- уменьшение ручной работы
	- уменьшение человеческого фактора
	- инструмент для проверки нового кода
	- Составление отчетов руководству → онлайн режим отчета
- **Недостатки** 
	- накладные расходы на создание тестов
	- накладные расходы на автоматизацию
	- накладные расходы на поддержку системы тестирования

## Варианты автоматизации

- Запуск тестов при необходимости
	- скрипт для ручного запуска
	- разбиение тестов на группы
- Запуск тестов после события
	- триггеры для выбранных событий (коммиты, запросы на слияния, … )
	- выделенные ресурсы (сервера)
- Систематический запуск тестов
	- планировщик задач (ночные тесты, еженедельные тесты, … )

- практика разработки программного обеспечения
- слиянии рабочих копий в общую основную ветвь разработки несколько раз в день
- выполнении частых автоматизированных сборок проекта
- Цель: скорейшее выявление потенциальных дефектов и решение интеграционных проблем.

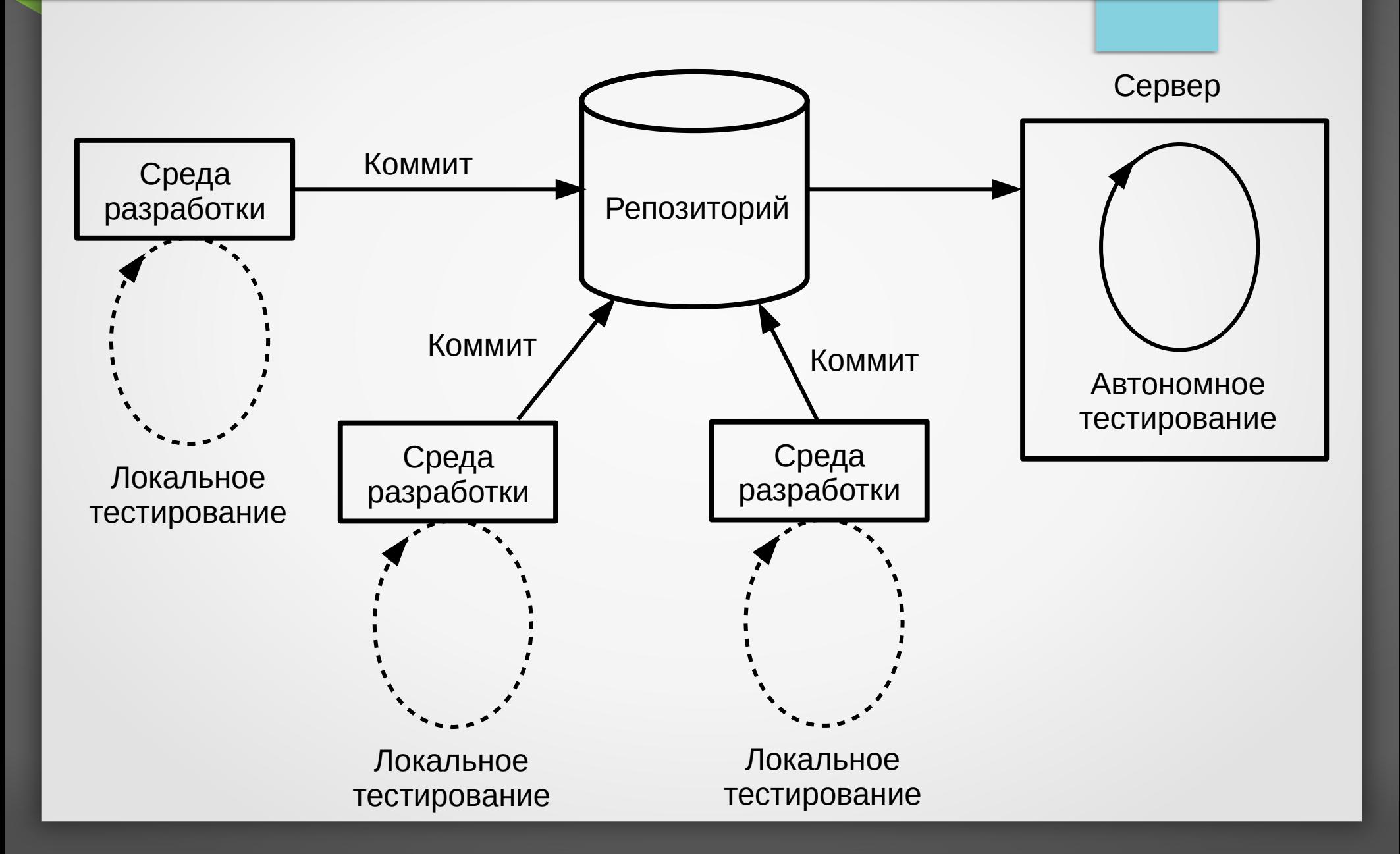

#### Преимущества

- проблемы интеграции выявляются и исправляются быстро, что оказывается дешевле;
- немедленный прогон модульных тестов для свежих изменений;
- постоянное наличие текущей стабильной версии вместе с продуктами сборок — для тестирования, демонстрации, и т.д.
- немедленный эффект от неполного или неработающего кода приучает разработчиков к работе в итеративном режиме с более коротким циклом.

- Недостатки
	- затраты на поддержку работы непрерывной интеграции;
	- потенциальная необходимость в выделенном сервере под нужды непрерывной интеграции;
	- немедленный эффект от неполного или неработающего кода отучает разработчиков от выполнения периодических резервных включений кода в репозиторий.
		- использование ветвей для новых изменений → увеличение расхода ресурсов

#### Реализация автоматизации тестирования

- Инструменты:  $\bullet$ 
	- qt creator (среда разработки + локальное тестирование)
	- google test (создание тестов)
	- github (репозиторий кода)
	- travis-ci (непрерывная сборка)

### Создание тестов для автоматического тестирования

- Задача: обеспечить автономность запуска
	- доступность исходных данных
	- доступность окружения объекта тестирования (других модулей / программ / …)
	- возможность получить результат работы теста
	- независимость тестов друг от друга и от истории запусков
- **Выводы** 
	- все что нужно для теста в репозиторий
	- поиск "маркеров" в результате работы объекта тестирования
	- удаление временных файлов по завершении работы теста

## Travis-CI

- Мониторинг пушей в репозиторий (github)
- Запуск скрипта сборки (.travis.yml) свободным обработчиком на чистой виртуальной машине
- Контроль результата по кодам возврата
- Предоставление бейджей с результатами сборки
- Сайт проекта
	- [https://travis-ci.org](https://travis-ci.org/) open source проекты
	- [https://travis-ci.com](https://travis-ci.com/) приватные проекты
- Документация <https://docs.travis-ci.com/>

## .travis.yml

• Проверка с помощью travis-lint: github.com/travis-ci/travis-lint

#### **language:**

 **- cpp**

before\_install:

- pip install --user cpp-coveralls

#### **script:**

- **qmake**
- **make**
- **./tests/tests**

after\_success:

- coveralls --root . -E ".\*external.\*" -E ".\*tests.\*"

notifications:

email: false

# Результат работы

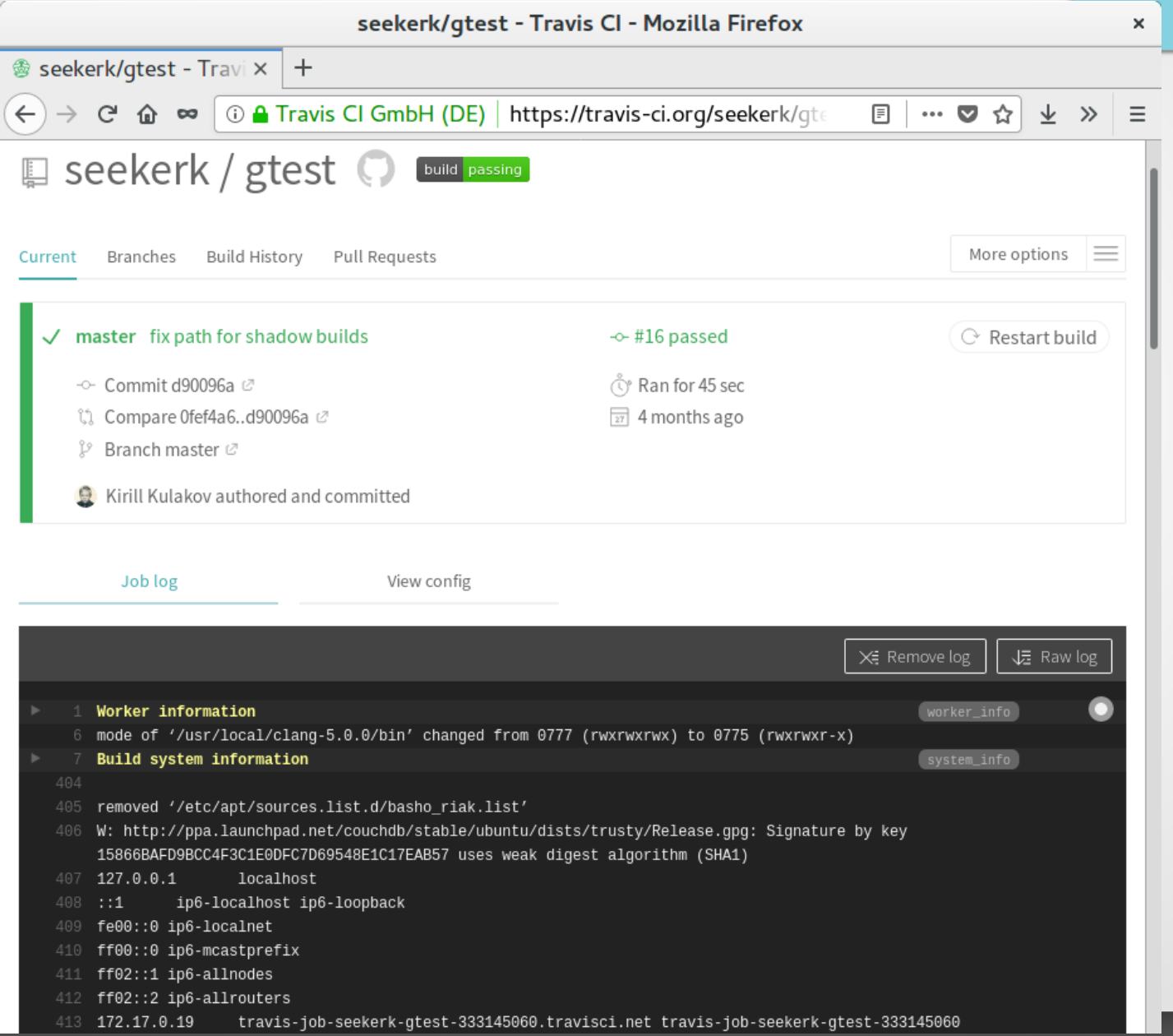

# Результат ошибки

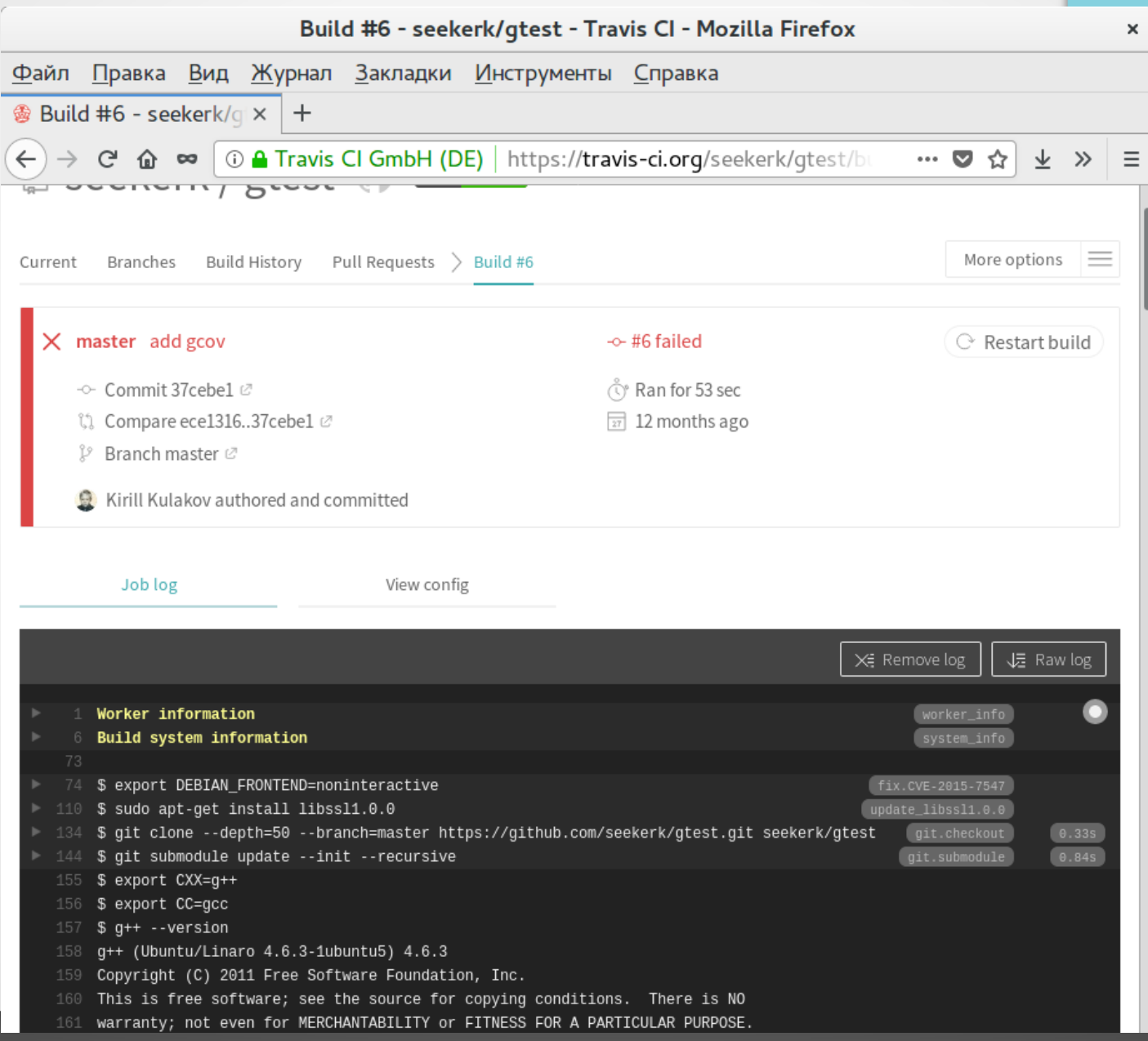

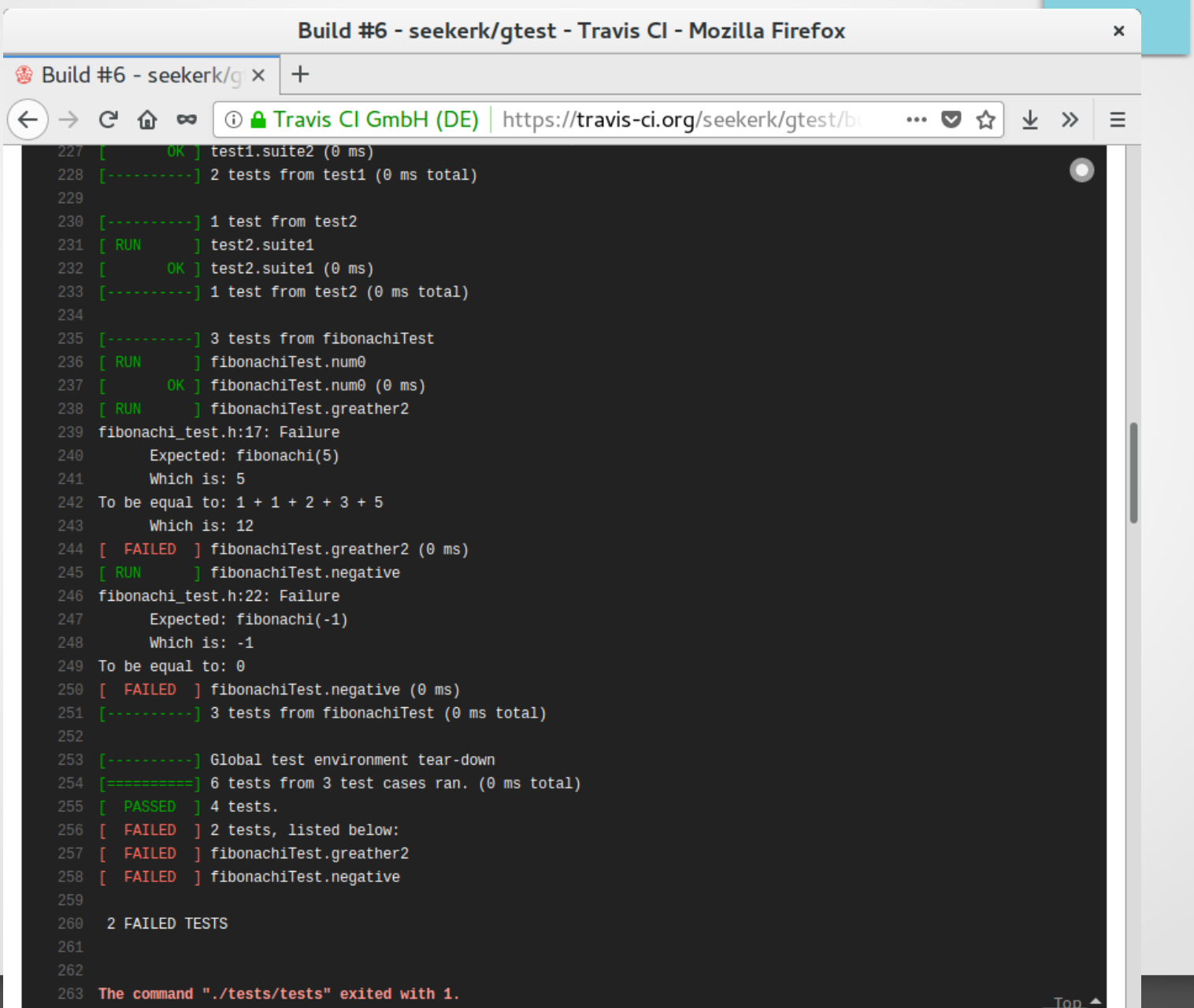

## Другие среды для автоматизации

- <https://circleci.com/> CircleCI
- <https://jenkins.io/> Jenkins
- <https://www.jetbrains.com/teamcity/> TeamCity
- <https://codeship.com/> Codeship
- [https://gitlab.com](https://gitlab.com/) Gitlab

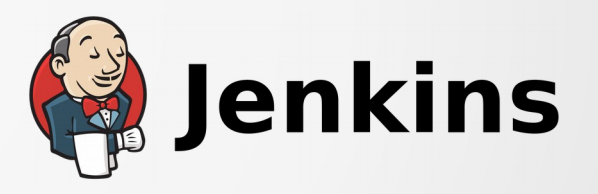

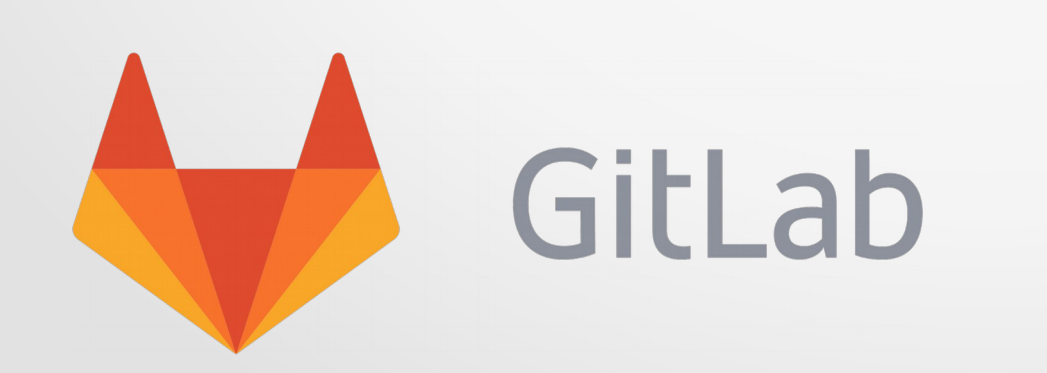

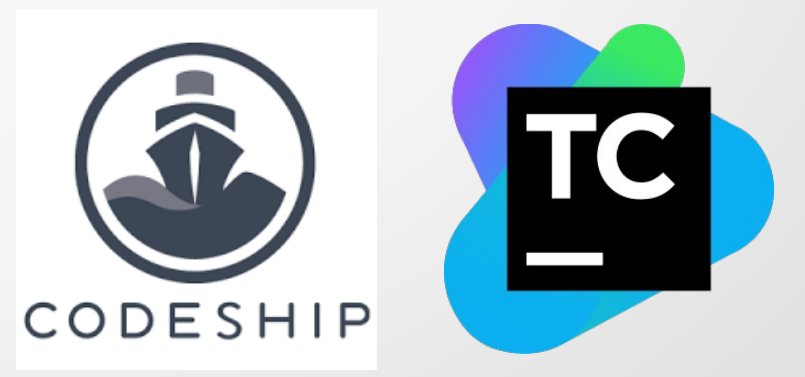

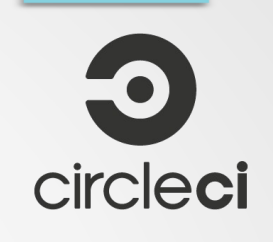